## **Flash bricknutyho netisu WF2780/WF2419I pres tftp**

Selhal mi upgrade firmwaru a netis nebootoval. Vygooglil jsem teda nasledujici postup:

- 1. vypněte router z napájení, připojte ethernet kabel do portu LAN 4
- 2. na PC nastavte statickou IP na 192.168.1.5/255.255.255.0
- 3. při vypnutém routeru stisknete tlačítko "default" (reset), zapojte napájení a stále držte stisknuté další 3 vteřiny
- 4. uvolněte tlačítko a do 10 vteřin začněte nahrávat FW
- 5. spusťte nahráváni příkazem (windows): tftp -i 192.168.1.6 put netis2419.bin
	- $\circ$  "-i" znamená binární přenos, 192.168.1.6 je adresa kde router naslouchá, "netis2419.bin" je název souboru s FW
	- nahrávání trvá mene než deset vteřin, příkaz by mel ohlásit něco jako "Successfully sent 2748580 bytes in 6.9 seconds"
	- na routeru bude zběsile blikat kontrolka LAN 4.
- 6. nechte kabely stále připojené a vyčkejte 120 sekund (router zapisuje FW do flash a provádí reboot)

Pokud se přenos nepodaří doporučuji vypnout Firewall a Antivirus.

Ještě bych dodal, že jsem používal tftp-hpa, kterej má trochu jinou syntaxi, použil jsem teda tenhle příkaz:

 ifconfig eth0 192.168.1.5/24 up tftp 192.168.1.6 -v -m binary -c put netis\(WF2780\_EU\)-V2.2.35445.bin

Jo a zarizeni jsem zkousel pingat a mam pocit, ze nepingalo. Na TFTP prenos to ale vliv nemelo.

From: <https://wiki.spoje.net/> - **SPOJE.NET**

Permanent link: **[https://wiki.spoje.net/doku.php/howto/hw/netis\\_tftp](https://wiki.spoje.net/doku.php/howto/hw/netis_tftp)**

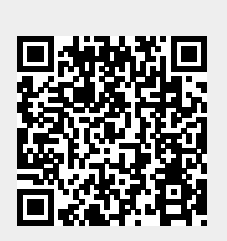

Last update: **2022/03/27 14:00**